## Cosa fare se "Tansee Android Message Transfer" non riesce a connettersi al mio dispositivo Android?

**1** Scarica e installa l'ultima versione di Tansee Android Message Transfer [versione Windows](http://it.tansee.com/AndroidMessageTransfer.exe) o [Mac Versione](http://it.tansee.com/androidmessageformac.html). E scarica e installa l'ultima versione dell'app Tansee sul tuo

**dispositivo Android** da [qui](https://www.tansee.com/get/).

- [Come trasferire messaggi dal telefono Android al PC?](http://it.tansee.com/how-to-transfer-message-from-android-phone-to-pc.html)
- [Come trasferire messaggi dal telefono Android al Mac?](http://it.tansee.com/how-to-transfer-message-from-android-phone-to-mac.html)
- [Come trasferire i messaggi WhatsApp dal telefono Android al PC?](http://it.tansee.com/how-to-transfer-whatsapp-message-from-android-phone-to-pc.html)
- [Come trasferire i messaggi WhatsApp dal telefono Android al Mac?](http://it.tansee.com/how-to-transfer-whatsapp-message-from-android-phone-to-mac.html)

## **2 Riavvia Tansee e il tuo dispositivo Android**

A volte, un semplice riavvio può risolvere problemi temporanei del software. Spegni il dispositivo, attendi qualche secondo, quindi riaccendilo.

## **3 Disattiva la modalità di risparmio dati**

Una volta disattivato il risparmio dati, l'hotspot mobile e l'esperienza di tethering non dovrebbero essere interrotti e il tuo dispositivo non limiterà più l'utilizzo dei dati in background per le app.

## **Come disattivare la modalità di risparmio dati sul telefono**  $[?]$ **Android?**

1. Apri l'app **Impostazioni** sul tuo dispositivo Android.

2. Scorri verso il basso e tocca **Rete e Internet** o **Connessioni** (a seconda del dispositivo).

3. Tocca **Rete mobile** o **Utilizzo dati** (di nuovo, a seconda del dispositivo).

4. Cerca un'opzione chiamata **Risparmio dati** o **Controllo utilizzo dati** e toccala.

5. Attiva l'interruttore per disattivare la modalità di risparmio dati.

[Casa](http://it.tansee.com/) [Supporto](http://it.tansee.com/support.html)

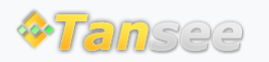

© 2006-2024 Tansee, Inc

[Informativa sulla privacy](http://it.tansee.com/privacypolicy.html) [Affiliato](http://it.tansee.com/affiliate.html)

**[Contattaci](http://it.tansee.com/contact.html)**